# Interface para contagem de células por imagem e aferição de processos de reconhecimento em microscopia óptica

Thiago Rosa Figueiró<sup>1</sup>, Christina Matzenbacher Bittar<sup>2</sup>, Alberto Bastos do Canto Filho<sup>1</sup>, Letícia Vieira Guimarães<sup>1</sup> e Altamiro Amadeu Susin<sup>1</sup>

1 Laboratório de Processamento de Sinais e Imagens (LaPSI) - Departamento de Engenharia Elétrica (DELET) - Universidade Federal do Rio Grande do Sul (UFRGS). Av. Sarmento Leite , 103, Bairro Centro, Porto Alegre - RS.

2 Laboratório de Hematologia - Hospital das Clínicas de Porto Alegre - Rua Ramiro Barcelos, 2350, Bairro Rio Branco, Porto Alegre - RS. E-mail: figueiro@eletro.ufrgs.br.

#### **Resumo**

A análise citológica através de microscopia é amplamente utilizada apesar dos avanços tecnológicos na engenharia biomédica. Alguns exames ainda exigem a intervenção de especialistas na análise, através da inspeção visual. Por esse motivo, a utilização de técnicas de processamento digital de imagens para auxiliar os especialistas se apresenta apropriada na tarefa de aumentar a eficiência na análise. Neste artigo é apresentado o LaPSI Cell Counter (LCC), que consiste em uma ferramenta de software que emprega processamento de imagens para auxiliar profissionais na área da saúde e pesquisadores na área biomédica. As funcionalidades do LCC são: contagem estritamente manual através de cliques do mouse; contagem assistida por computador através de um sistema automático de reconhecimento; avaliação automática de reconhecimento e contagem de células, quer seja manual, quer seja automática. Além disso, pode ser aplicado no controle de qualidade dessas atividades. A interface gráfica permite fácil e total interatividade em todas as funcionalidades do LCC. Além disso, é comprovada a aceleração do tempo necessário para contagem e reconhecimento, além da redução de erros.

Palavras-chave: Processamento de imagem digital, microscopia óptica, interface homemmáquina.

### **Abstract**

The cytological analysis by microscopy is broadly used, nevertheless the technological advances of biomedical engineering. Some exams still need the expert interaction, by visual inspection. For this reason, the use of digital image processing techniques to aid the expert seems to be appropriated to increase efficiency on analysis task. In this article the LaPSI Cell Counter (LCC) is presented. The LCC is a software tool designed to aid professionals of health and researchers of biomedical area, moreover, this tool can be applied on quality control process. The functions provided by the LCC are: strictly manual counting by mouse indication and click; computer aided counting by an automatic recognition system; and automatic evaluation of cell recognition and counting process of any nature, manual or automatic. The provided graphical interface allows easy and total interactivity for all LCC functionalities. Furthermore, it is sure the improvement of the time consumption and error reduction for cell recognition and counting tasks.

Keywords: Digital image processing, optical microscopy, man-machine interface.

#### **Introdução**

Muitas doenças são diagnosticadas a partir de análise de amostras de células ou tecidos, baseada em microscopia. Dentre todos os exames por microscopia realizados, 35% são de análise de células do sangue, (Brugal, 1988).

Uma análise amplamente utilizada para diagnóstico e acompanhamento de tratamento de doenças do sangue é a contagem e o reconhecimento de reticulócitos. Reticulócitos são hemácias jovens, que ainda possuem resquícios de núcleo (retículos) que, em um paciente normal, representam cerca de 1% das células no sangue. A quantificação da ocorrência de reticulócitos é utilizada para o diagnóstico e acompanhamento de doenças como anemias e leucemia, além de quadros póscirúrgicos.

Atualmente, duas técnicas são amplamente empregadas para o reconhecimento e para a contagem de reticulócitos. Uma é a contagem manual e outra é a contagem automática por citômetro de fluxo.

O reconhecimento e a contagem das células, por processo manual, são feitos por profissionais treinados. Entidades internacionais recomendam que cada técnico faça no máximo três exames por dia, sendo que mil células são avaliadas em cada exame. Portanto, a pequena taxa de reticulócitos na amostra exige alto nível de concentração, pois a perda de alguns reticulócitos pode levar a um laudo equivocado. Além disso, o custo do processo é elevado devido à grande demanda de profissionais especializados.

O citômetro de fluxo (Brown, 1988) utiliza-se de feixes de luz e de sensores luminosos para efetuar o reconhecimento e a contagem de células. Entretanto, problemas como a falsa detecção, devido à incapacidade de distinguir reticulócitos de células contaminadas por parasitas, e a não existência de um outro método que possa aferir o resultado obtido fazem com que o método não seja definitivamente aceito por parte da comunidade médica. Além disso, quando o citômetro de fluxo apresenta uma contagem de reticulócitos muito acima da contagem esperada, uma contagem manual é recomendada, NCCLS (1993).

Apesar da crescente utilização de citômetros de fluxo, pesquisas realizadas no LaPSI por Koya (1998 e 2001), Guimarães (2000, 2001 e 2002), Figueiró (2003 e 2005) e Bandeira (2005), assim como em centros de pesquisas que apresentaram trabalhos como os de Theera-Umpon (2002), Goin (1990), Y.D. Ma et al. (2001), Malpica et al. (1997), Kubo e Sakaue (1988), entre outros, que propõem técnicas de processamento de imagem para segmentação e decomposição das células observadas sob um microscópio. Essas técnicas compõem um sistema maior utilizado para aplicação na identificação automática de partículas em exames histopatológico e citopatológico nas mais diversas áreas, como os sistemas propostos por Wenjin Chen (2005), D.J. Zahniser (1979), Krief et al. (1993 e 1994), Valkova (1985) e Bossert (2004). Os sistemas por processamento de imagens foram especificados para várias aplicações em trabalhos como de Miller e Herman, em 1979, até a análise detalhada feita por Rosenthal em 1998.

Os motivos fundamentais para a realização dessas pesquisas são o alto custo, a confiabilidade do citômetro de fluxo, o alto custo de tempo e a subjetividade da contagem manual.

A utilização de técnicas de processamento digital de imagens para análise de partículas do sangue traz como vantagens:

- automatização do reconhecimento e da contagem das partículas sangüíneas;

- estimação da "idade" dos reticulócitos, além de um simples reconhecimento;

- obtenção mais rápida de resultados, se comparada à contagem manual;

- possibilidade de aumentar o número de células contadas por amostra, o que aumenta a confiabilidade dos resultados;

- armazenamento das amostras em forma de imagens digitais (mídia digital). As amostras em lâminas envelhecem e gradualmente perdem as informações, enquanto as amostras digitalizadas, além de não perderem qualidade, possibilitam a construção de um histórico visual da patologia do paciente;

- redução do custo por exame;

- controle de qualidade.

Neste trabalho é proposta uma interface para interação na contagem de células por imagem e aferição de processos automáticos ou manuais de reconhecimento de células, chamada LaPSI Cell Counter - LCC. AFigura 1 mostra a interface contendo os blocos de interação na contagem e aferição de reconhecimento. A interação na contagem pode ser estritamente manual ou baseada em um sistema automático de contagem em Koya et al. (1998), Koya (2001) e Figueiró et al. (2003 e 2005), em que o usuário pode corrigir os eventuais erros no reconhecimento automático, aumentando a eficiência das contagens. A aferição de processos automáticos de reconhecimento de células é baseada na geração de um gabarito (groundtruth), gerado pela contagem interativa e comparado com o resultado do processo automático que está sendo avaliado.

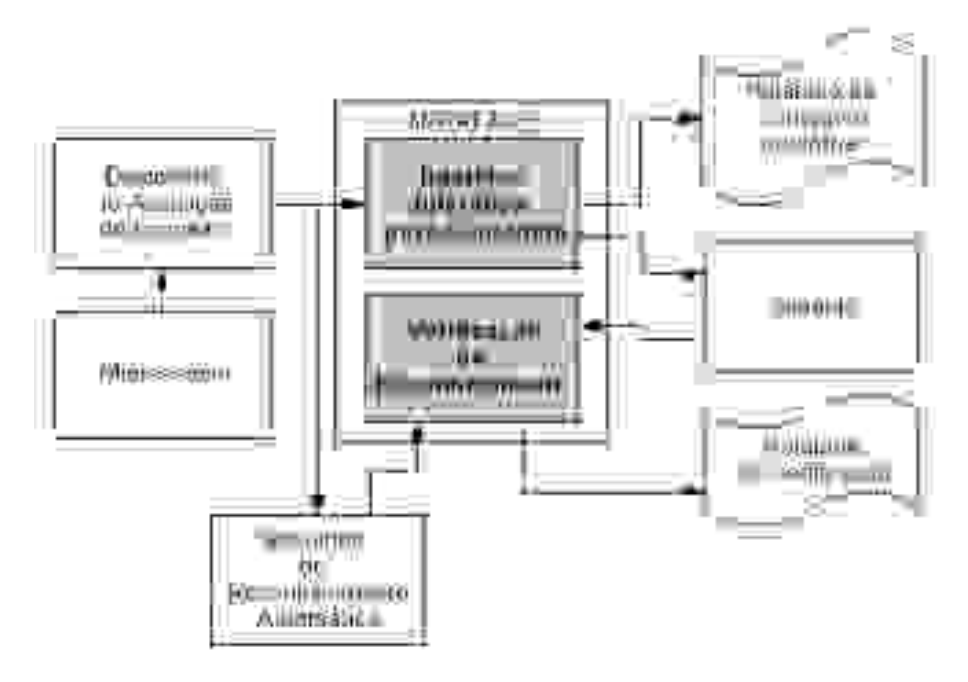

Figura 1 - Diagrama do sistema proposto.

#### **Contagem estritamente manual assistida por computador**

O sistema proposto oferece ao usuário a possibilidade de realizar uma contagem manual assistida. Dessa forma, o usuário visualiza a imagem adquirida através de sistema de aquisição típico na tela do computador, como o sistema de aquisição proposto por Figueiró (SIBGRAPI, 2005), e realiza a contagem clicando em cada célula com o mouse. Essa abordagem evita equívocos na contagem (contar uma mesma célula mais de uma vez ou deixar de contar células), permite que uma contagem seja interrompida em qualquer momento e também salvar o resultado da contagem já com informação da localização das células. Esse resultado é salvo como arquivo de gabarito (imagem) e/ou como arquivo texto. Um diagrama das etapas do processo é apresentado na Figura 2.

Inicialmente, uma imagem deverá ser selecionada. Aorigem dessa imagem é qualquer sistema de aquisição de imagens por microscopia óptica ou um arquivo de imagem.

Em seguida, o usuário define quantas classes diferentes de células e de artefatos pretende classificar, determinando um rótulo distinto para cada classe. O rótulo é a cor pela qual será identificada a classe reconhecida do objeto clicado na imagem. O usuário define que classe está contando no momento e clica com o mouse em todos os membros daquela classe (que são imediatamente identificados com o respectivo rótulo). Em seguida, o usuário indica uma nova classe e assim sucessivamente, até que todas as células e artefatos tenham sido classificados.

Após encerrar a análise, o usuário pode solicitar ao sistema a geração de um groundtruth, ou seja, de um mapa com a informação da localização de todas as células e artefatos identificados. Por fim, o usuário pode salvar tanto o groundtruth gerado quanto os resultados de sua contagem.

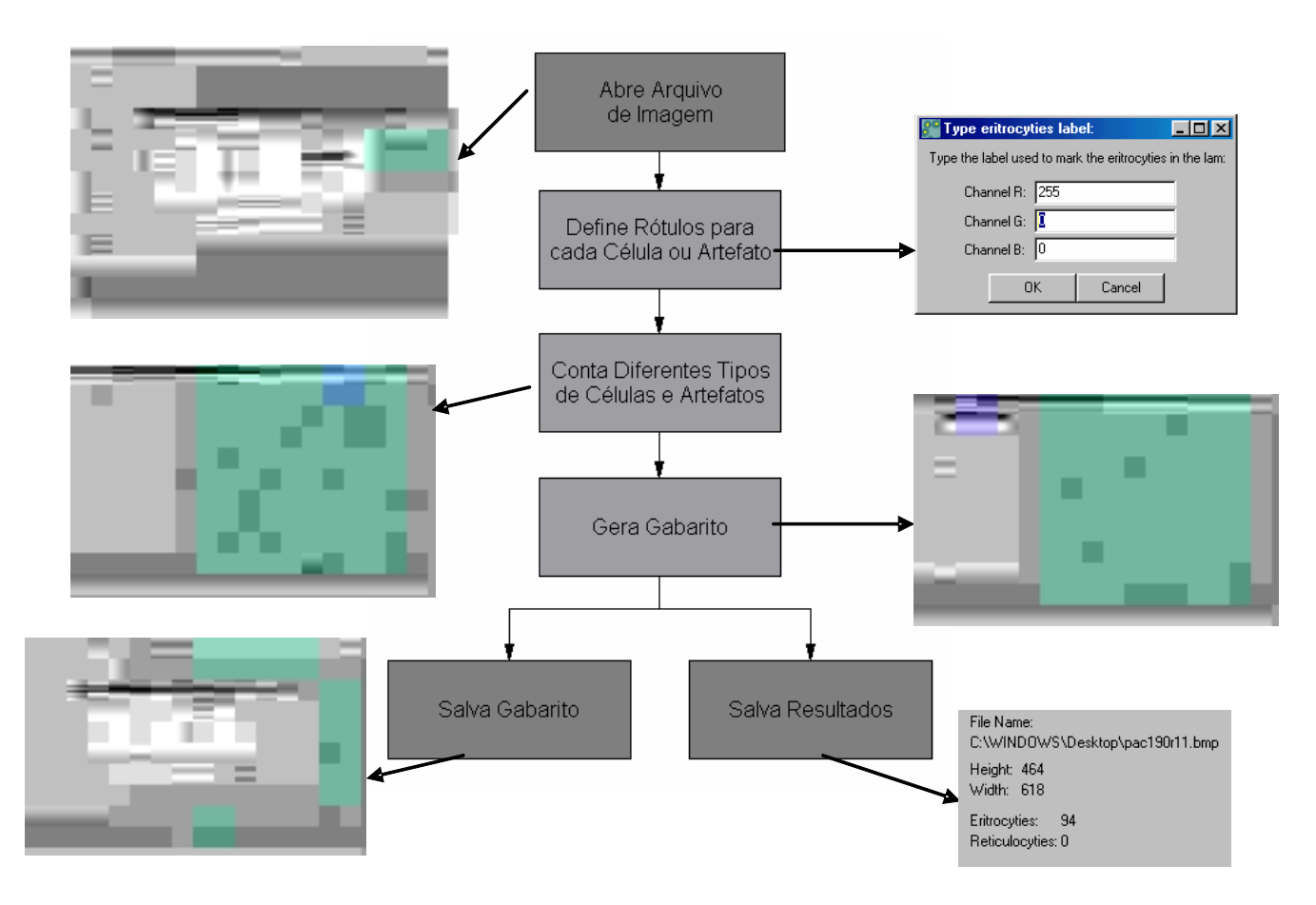

Figura 2 - Diagrama em blocos das etapas envolvidas na contagem manual assistida por computador.

# **Contagem Interativa**

A proposta da contagem interativa é agilizar o processo de contagem a partir do emprego de técnicas automáticas. O sistema proporciona ao usuário o ajuste interativo de um processo automático de reconhecimento qualquer. Um diagrama da técnica é apresentado na Figura 3.

Inicialmente, uma imagem deverá ser selecionada. Em seguida, é realizado um processo automático de reconhecimento, o qual apresenta ao usuário os resultados obtidos aplicando os rótulos sobre os objetos encontrados por este na imagem selecionada. Dependendo da robustez do algoritmo, os resultados apresentarão falsos positivos e falsos negativos como erros de detecção. Falsos positivos são regiões reconhecidas como células, mas que, na verdade, não o são. Falsos negativos são células não reconhecidas. Para corrigir esses erros de detecção, é disponibilizada a interação com o usuário.

Durante o processo de interação seguido, o usuário pode eliminar as detecções erradas com um simples clique do mouse, bem como indicar as células que o sistema automático não detectou. Assim, após as correções efetuadas pelo usuário, o resultado obtido será 100% verdadeiro, ou seja, o suficiente para se gerar um gabarito (groundtruth) para sistemas automáticos e também possibilitando

um diagnóstico mais preciso. Por fim, o usuário pode salvar tanto o groundtruth gerado quanto os resultados de sua contagem, como se houvesse contado todas as células manualmente.

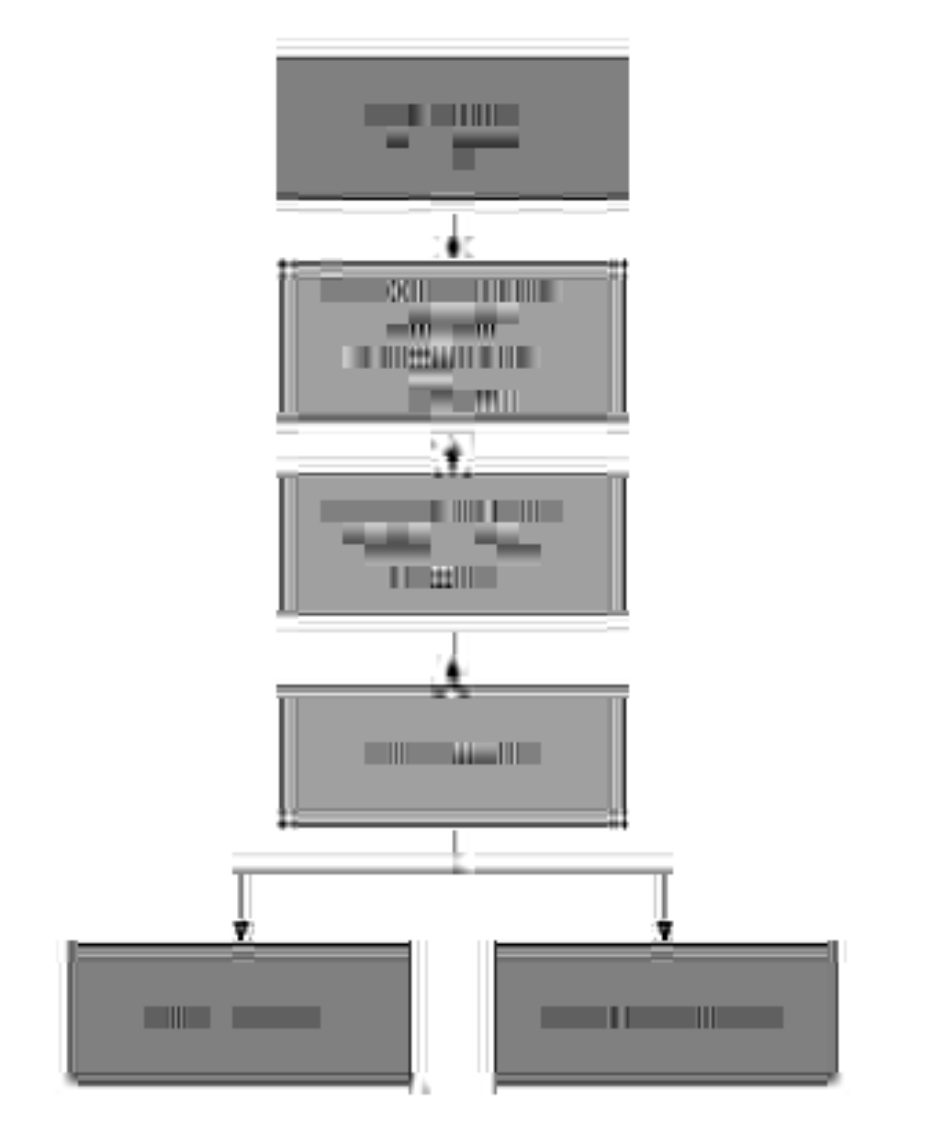

Figura 3 - Diagrama da técnica de contagem interativa.

# **Verificação de reconhecimento de Células**

Independente da abordagem adotada para geração do gabarito (contagem estritamente manual ou contagem interativa), este pode ser usado para avaliar os resultados obtidos por sistemas automáticos ou manuais de contagem e reconhecimento de células.

A proposta é comparar o gabarito com o reconhecimento obtido pelo processo que está sendo avaliado. Aavaliação consiste em detectar erros de reconhecimento (falsos positivos, falsos negativos,

contagem extra e erro de classificação). AFigura 4 apresenta um diagrama da técnica.

Aavaliação é realizada através da localização dos centros das células. Considerando que apenas um ponto (pixel) é utilizado para indicar a existência de uma célula ou artefato identificado, pode ocorrer que, para uma mesma célula, os pontos indicados pelos dois sistemas de detecção (o que gerou o gabarito e o que está sob análise) não sejam coincidentes. Portanto, o sistema emprega uma tolerância, ou seja, aceita que dois pontos próximos sejam considerados pertencentes ao mesmo item reconhecido.

Assim, a posição do centro de cada célula detectada é comparada com a posição do centro da célula mais próxima no gabarito. É considerada uma detecção correta quando a distância euclidiana (Equação 1) entre os dois centros é inferior a um limiar. O limiar é um parâmetro de entrada que pode variar de acordo com a aplicação ou exigência de precisão.

A fim de melhorar a performance do sistema, foi empregada a técnica do mapa de distância

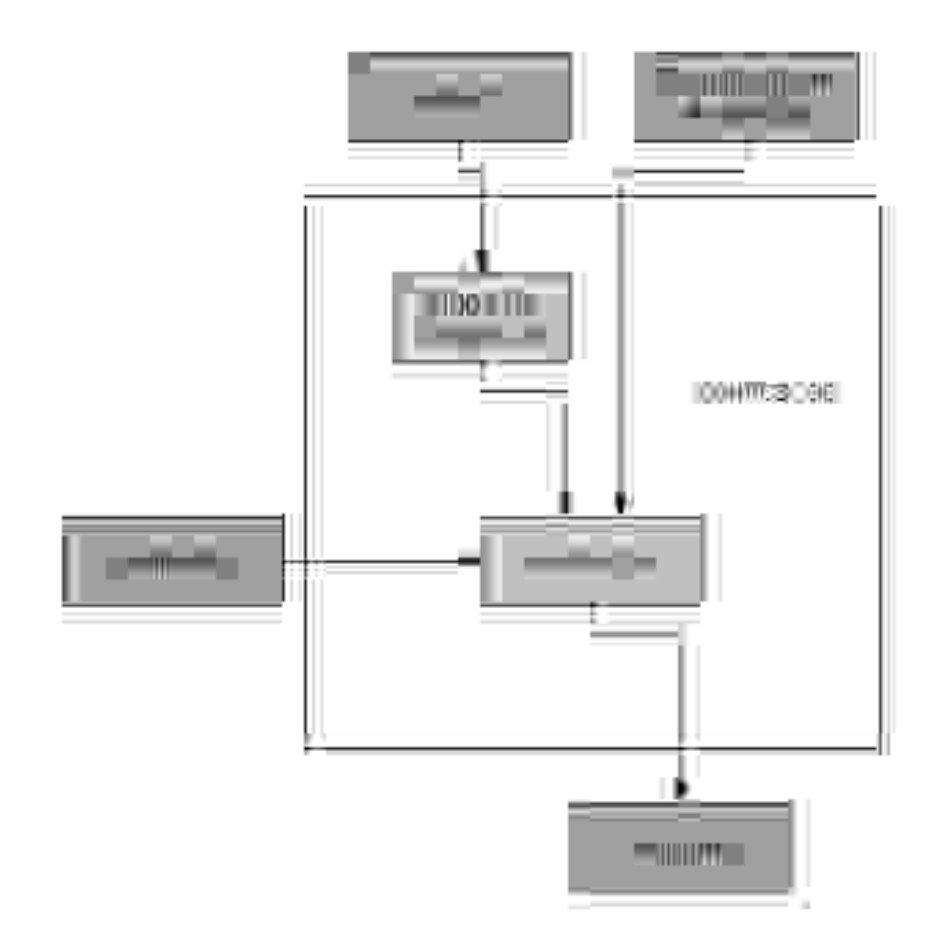

Figura 4 - Diagrama da técnica de verificação do reconhecimento de células.

(Gonzalez, 1992) na proposta de Figueiró (SIBGRAPI, 2005). O mapa de distâncias é uma imagem que representa em cada pixel o valor aproximado da distância euclidiana com relação à semente mais próxima. Nesse caso, as sementes são os pontos considerados centrais das células no groundtruth. A Figura 5 mostra um exemplo do mapa de distâncias.

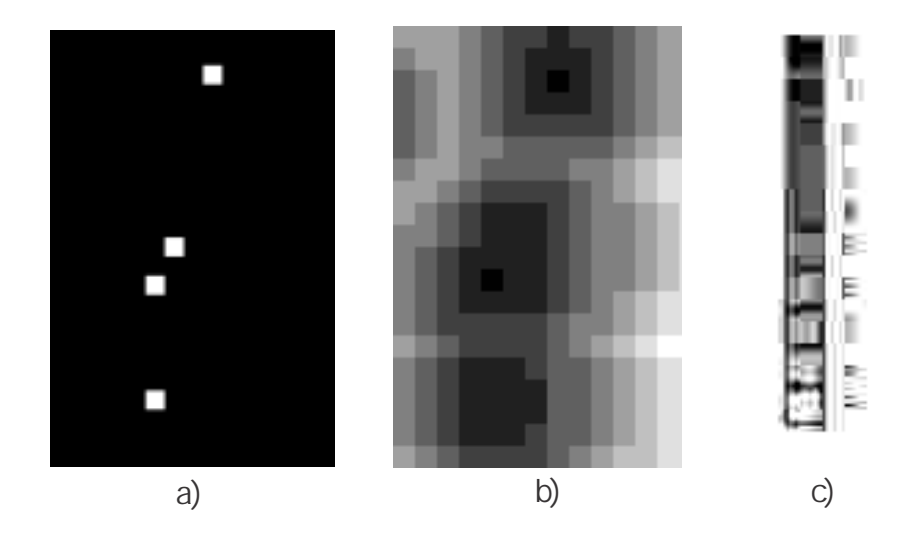

Figura 5 - Exemplo de mapa de distâncias. (a) Imagem com as sementes (em branco); (b) mapa de distâncias gerado com as sementes de (a); (c) legenda do mapa de distâncias, onde o valor a direita corresponde à distância Em pixels à semente mais próxima.

Uma diferença fundamental entre o gabarito e o mapa de distâncias consiste no fato de o gabarito ser uma única imagem para cada amostra, independente do número de classes identificadas. Por outro lado, um mapa de distâncias é gerado para cada uma das classes identificadas, pois considera a distância relativa entre os membros da mesma classe. Por essa razão optou-se por armazenar apenas o gabarito de cada amostra, deixando o trabalho da geração do mapa de distâncias para cada execução.

Após o cálculo do mapa de distâncias, o sistema realiza a avaliação (evaluation). A avaliação consiste em analisar todos os pontos localizados pelo sistema sob avaliação no mapa de distâncias. A tolerância na distância entre os centros (do gabarito e do resultado em análise) é indicada pelo usuário através de um parâmetro de entrada. Atolerância determina a região de acerto a ser considerada. Uma vez que o ponto central pode variar entre os sistemas de detecção, as regiões de acerto asseguram a localização da célula em regiões próximas do ponto indicado no gabarito.

Assim, depois de construído o mapa de regiões de acerto, todas as detecções presentes no sistema em análise são vinculadas às presentes no gabarito. As regiões do gabarito que não foram ligadas a nenhuma detecção são contadas como falsos negativos. Os pontos reconhecidos pelo sistema, mas inexistentes no gabarito, são considerados como falsos positivos. Caso mais de um ponto

reconhecido pelo sistema em análise seja vinculado a uma mesma região do gabarito, esta será considerada como contagem extra.

Caso o sistema em análise seja capaz de distinguir as classes que estão no gabarito, então é possível também gerar uma estatística do número de detecções corretas, mas com reconhecimento equivocado. Por exemplo, se um reticulócito é identificado como eritrócito, o sistema pode indicar reconhecimento equivocado, ao invés de indicar dois erros (falso positivo para eritrócito e falso negativo para reticulócito).

## **Software**

O software do LCC foi desenvolvido utilizando linguagem C/C++.

O tratamento e processamento das imagens foram realizados com auxilio da biblioteca LaPSI Image Library (lili), em http://www.lapsi.eletro.ufrgs.br/lili.

A lili é uma biblioteca de processamento de imagens desenvolvida em linguagem ANSI-C. As funções disponíveis permitem que estudantes e pesquisadores que trabalham nessa área manipulem arquivos de imagens na forma de matriz ou ponteiros implementando facilmente novos algoritmos. Essa biblioteca também disponibiliza diversas funções já implementadas, como: filtros, equalização de histograma e correlação. As funções que não constavam na biblioteca e foram necessárias para o desenvolvimento do software, foram inseridas na biblioteca, que é livre e possui código fonte disponível na Internet.

O uso do LCC é extremamente simples devido a sua interface gráfica que possibilita uma interação intuitiva do usuário com o programa. Segue uma breve descrição das opções e suas utilidades

- File:

Open Image: abre uma imagem bitmap 8 bits (tons de cinza) ou 24 bits (RGB), sem palete, para contagem manual de células.

Save Image: salva a imagem aberta.

Exit sai do programa.

- Colors:

Convert Gray: Converte uma imagem colorida em preto e branco. Groundtruth:

Generate Groundtruth: após efetuar a contagem manual, o usuário deve gerar um gabarito a partir da contagem. Esse gabarito será usado para determinar os erros e acertos da contagem automática.

Load Groundtruth: caso o usuário já tenha efetuado alguma vez a contagem manual de uma lâmina (e salvo o groundtruth gerado) ele pode carregá-lo para comparar com a contagem automática que está sendo avaliada.

Save Groundtruth: após gerar um groundtruth de uma contagem manual, o usuário tem a opção de salvá-lo para usá-lo mais tarde ou mesmo para comparar com diversos sistemas de contagem distintos.

- Automatic Counting:

Select Already Counted Image: abre uma imagem bitmap 8 bits (tons de cinza) ou 24 bits (RGB), sem palete, saída de algum sistema de contagem automática de células. É fortemente recomendado que cada célula esteja marcada com apenas um pixel.

- Evaluation:

Evaluate!: faz a avaliação do gabarito gerado com a imagem de saída de um sistema de contagem automático de células. O relatório gerado disponibiliza a contagem de falsos positivos, falsos negativos e contagens extras.

- Help:

About: informações gerais sobre o programa

A seguir, dois exemplos de uso do LCC são apresentados, sendo um deles para a geração de um gabarito (groundtruth) e outro para a avaliação de um algoritmo de contagem automática.

**Exemplo 1: Geração de Gabarito**

Aseguir é apresentado um exemplo, passo a passo, do uso do LaPSI Cell Counter para geração de um gabarito a partir de uma contagem manual.

Primeiro Passo: abrir o arquivo de imagem através do menu File, opção Open Image. Ver Figura 6.

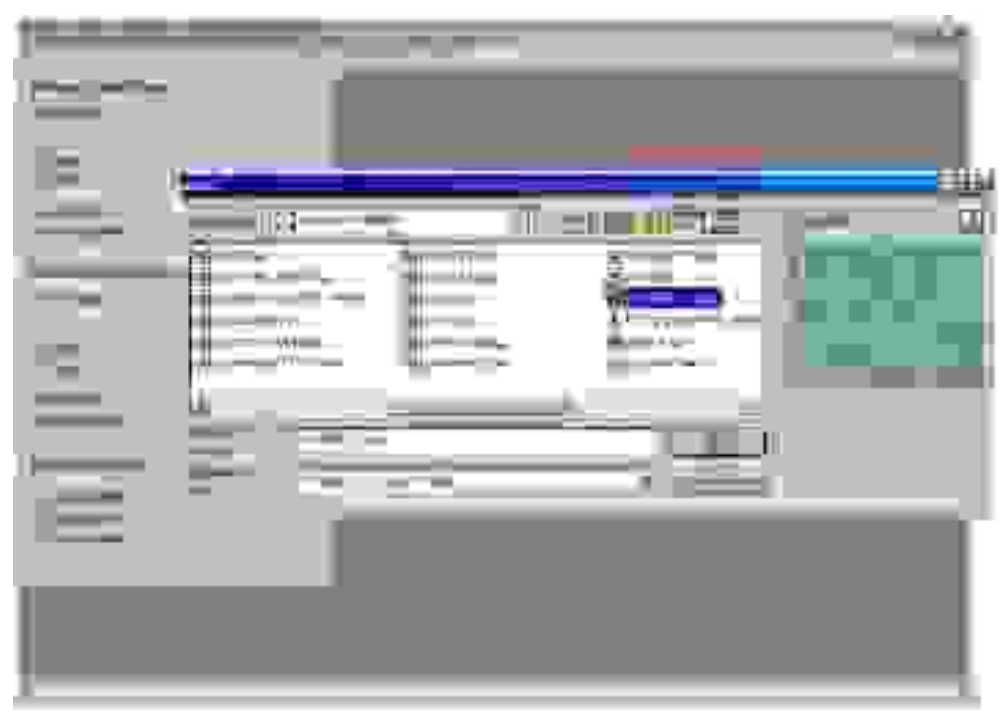

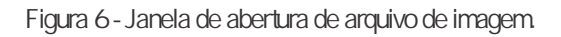

Segundo Passo: marcar as células que se apresentam na imagem, através de cliques do mouse, (Figura 7)

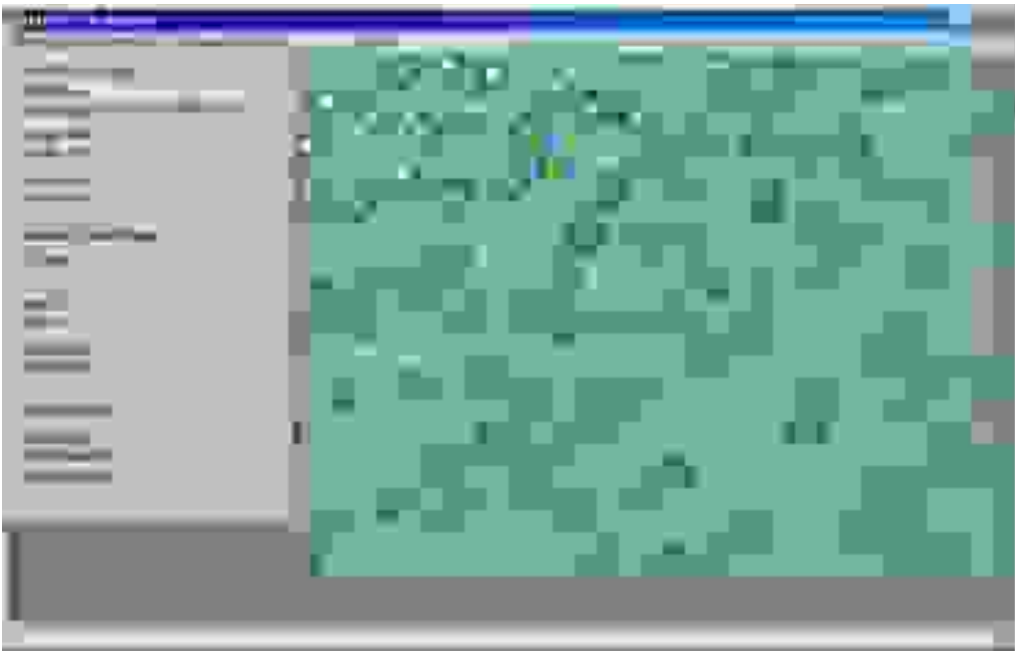

Figura 7 - Janela de marcação das células com o auxílio do mouse.

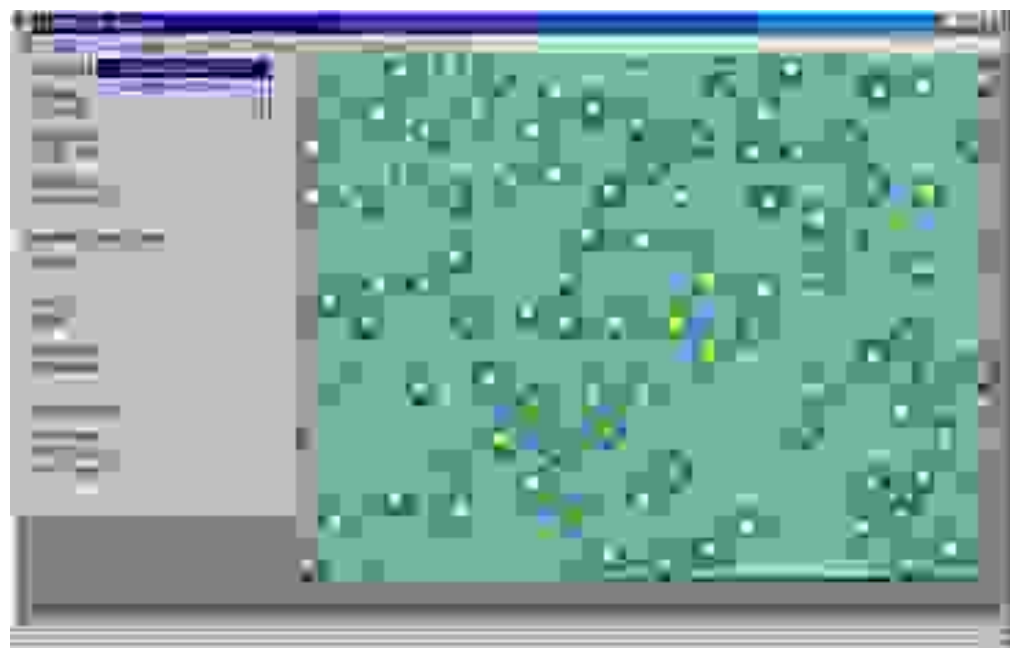

Terceiro Passo: gerar gabarito através do menu Groundtruth, opção Generate Groundtruth (Figura 8).

Figura 8 - Janela de geração de Groundtruth, após a marcação.

Quarto Passo: salvar a imagem do gabarito gerado, através do menu Groundtruth, opção Save Groundtruth. Ver Figura 9.

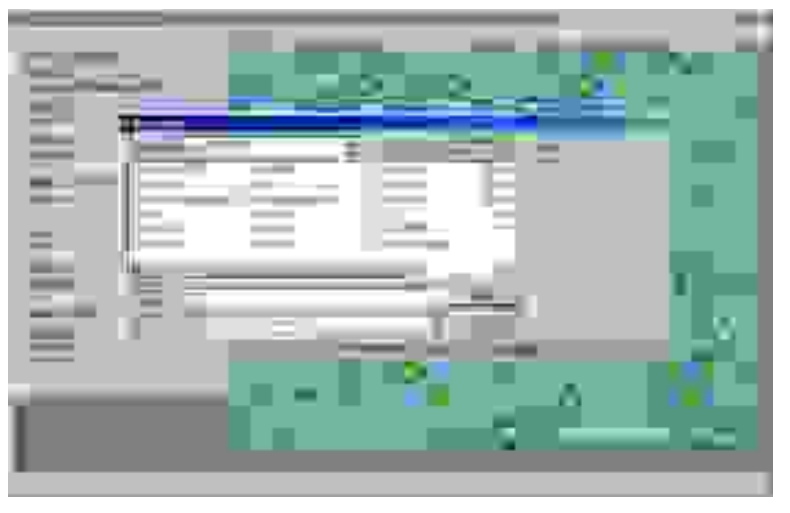

Figura 9 - Salvamento do Groundtruth em forma de arquivo de imagem.

**Exemplo 2: Avaliação de algoritmo de contagem automática**

A seguir é apresentado um exemplo, passo a passo, do uso do LCC para comparar uma contagem proveniente de um sistema automático com um gabarito gerado pelo próprio LCC, como apresentado no Exemplo 1.

Primeiro Passo: Selecionar arquivo de gabarito através do menu Groundtruth, opção Load Groundtruth (Figura 10).

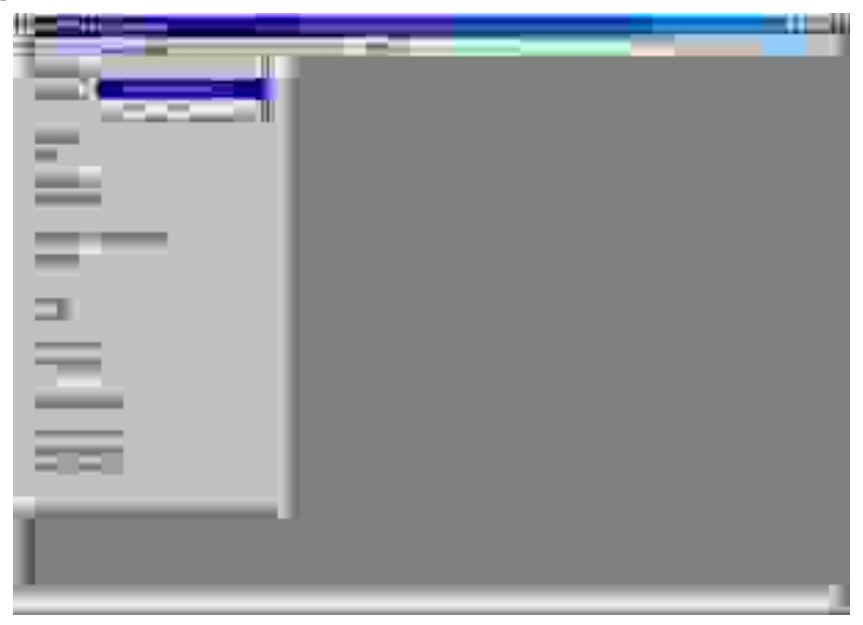

Figura 10 - Menu de carregamento de groundtruth.

Segundo Passo: Selecionar arquivo de resultado da contagem automática, através do menu Automatic Counting, opção Select Already Counted Image (Figura 11)

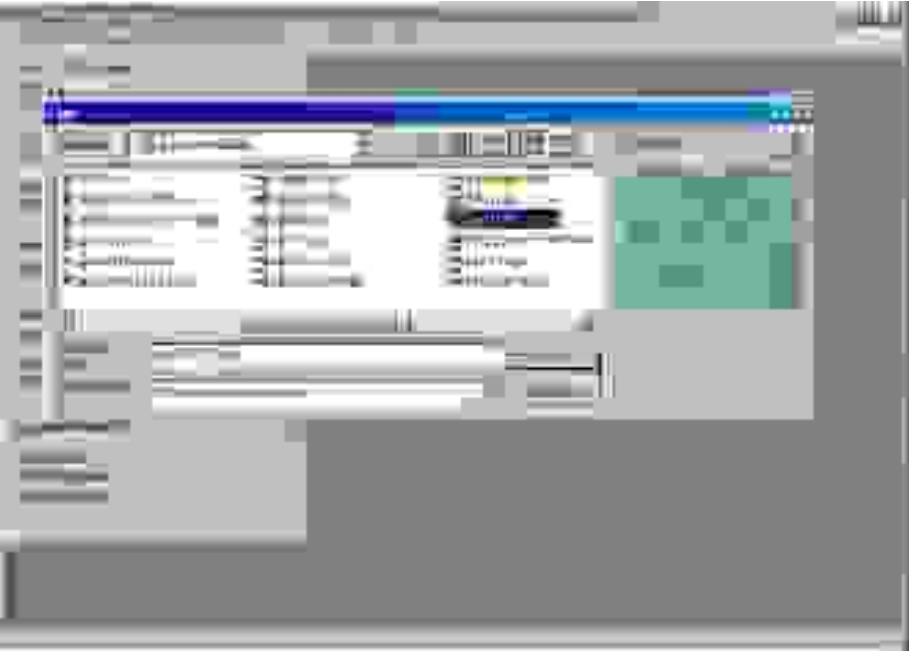

Figura 11 - Seleção de arquivo de resultado.

Terceiro Passo: determinar os rótulos das classes (eritrócitos e reticulócitos) na imagem contada automaticamente, para que o sistema possa determinar a quantidade e localização das classes (Figura 12).

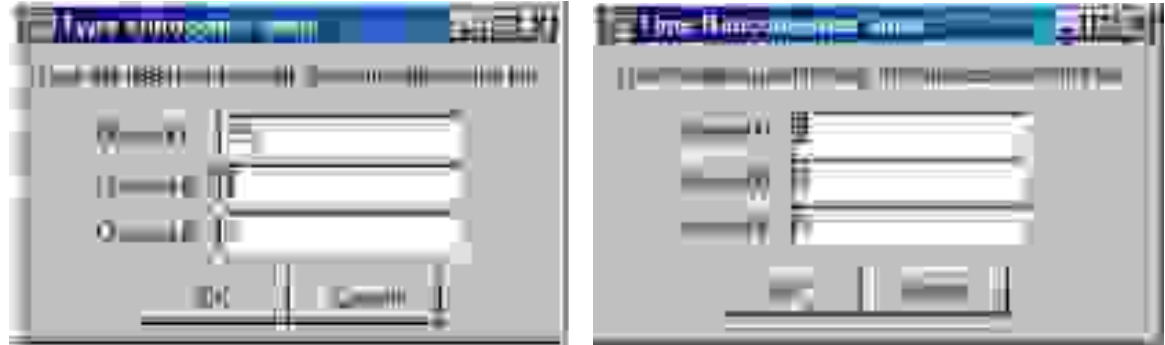

Figura 12 - Janelas de seleção de rótulo.

Quarto Passo: iniciar o processo de avaliação através do menu Evaluation, opção Evaluate, e observar o resultado no canto inferior esquerdo da tela principal do programa (Figura 13).

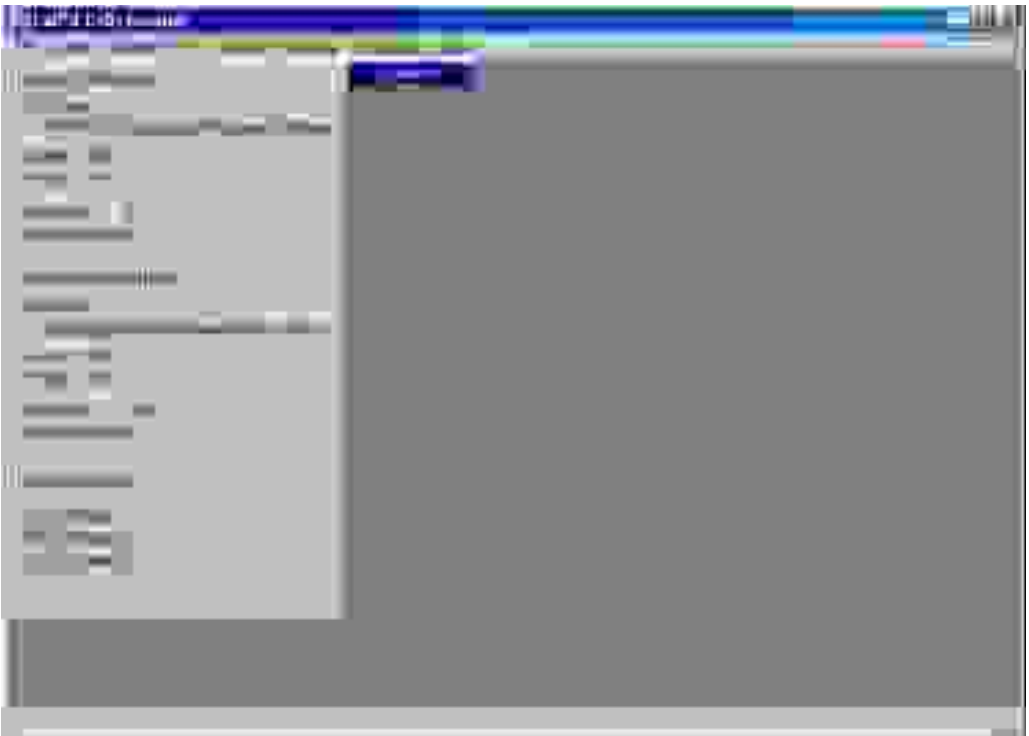

Figura 13 - Entrada no modo de avaliação.

**Exemplo 3: avaliação de resultado**

Após a geração de um gabarito (Exemplo 1), com 94 células, e da avaliação de um sistema de contagem automática (Exemplo 2) que indicava 114 células, obtiveram-se os seguintes resultados:

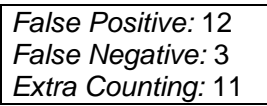

Esse resultado indica que o sistema localizou 91 das células indicadas pelo gabarito (uma vez que ocorreram 3 falsos negativos), marcou 12 células em locais que não havia nenhuma e outras 11 extras, em locais em que havia apenas uma célula e o sistema supôs existir mais de uma. Assim, ao invés de reportar 20 erros (114 - 94 = 20), o sistema reporta 26 erros (12 + 3 + 11 = 26) o que já é uma variação significativa e ainda informa quais os erros apresentados, conforme figura 14.

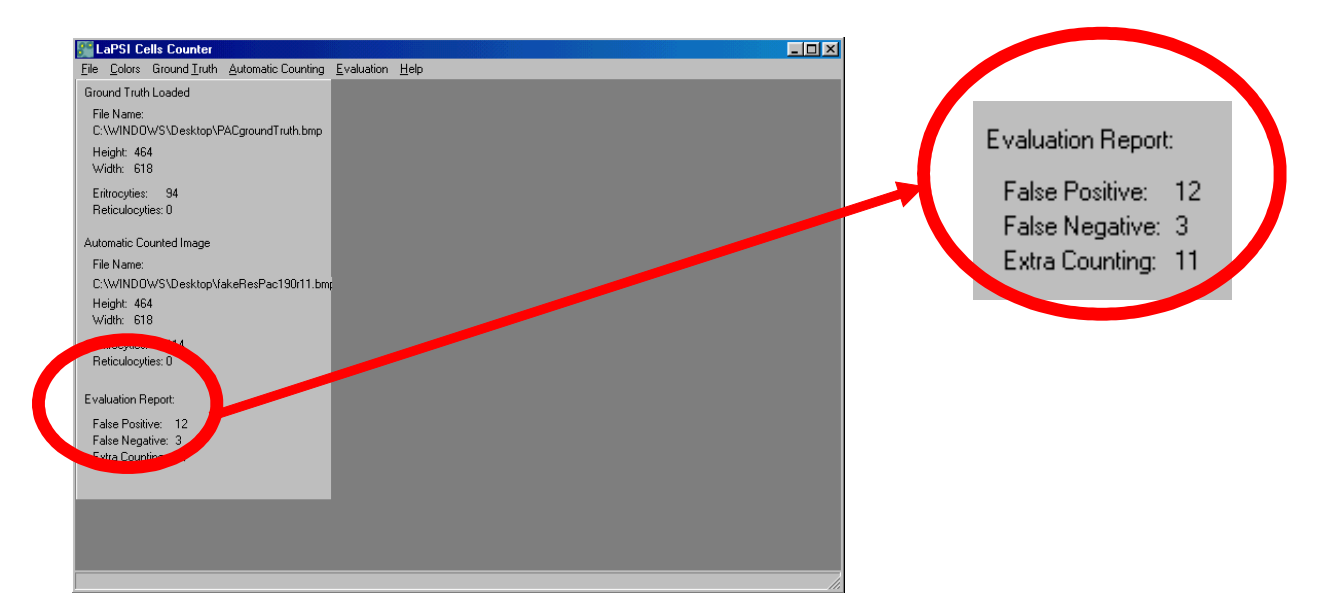

Figura 14 - Interface do LCC apresentando os resultados de avaliação. No detalhe, os resultados de uma avaliação.

## **Caso de Estudo: Avaliação de métodos de contagem e reconhecimento automático de reticulócitos**

O caso de teste escolhido para validar o sistema proposto foi avaliar um método de reconhecimento de reticulócitos e a contagem de eritrócitos. Esse caso de estudo abrange todas as funcionalidades propostas no sistema. O objetivo desse caso de estudo é avaliar o ganho de tempo em reconhecimentos manuais e a redução do ciclo de desenvolvimento (avaliação) de novos algoritmos de detecção e reconhecimento automáticos.

Foram avaliadas 400 imagens, com resolução de 640 x 480, adquiridas pelo sistema SAIMO (Figueiró, 2005). Cada imagem contém, em média, 90 eritrócitos. Em um paciente típico, existe um reticulócito para cada cem eritrócitos. Um exemplo de imagem empregada pode ser visto na figura 8.

Primeiramente, o sistema foi utilizado para a geração dos gabaritos de forma interativa, empregando o método apresentado em Figueiró (SIBGRAPI, 2005). O banco de gabaritos gerado (com 400 imagens de gabarito) foi armazenado e pode ser utilizado para avaliar qualquer sistema de reconhecimento de reticulócitos e eritrócitos.

As mesmas 400 imagens adquiridas foram submetidas ao método proposto por Doering et al. (2004). Os resultados foram armazenados em imagens.

Em seguida, o sistema foi utilizado para avaliar os resultados obtidos pelo método em avaliação automática, com os seguintes parâmetros de entrada: raio médio de um eritrócito, número de classes reconhecidas e rótulo (cor) de cada classe.

# **Conclusões**

O LaPSI Cell Counter tem sido utilizado com sucesso para avaliar algoritmos de detecção automática de células baseados em processamento digital de imagens. A sua interface gráfica facilita a utilização dos recursos, mesmo com usuários pouco familiarizados a técnicas de processamento de imagens. Assim, o aprendizado do uso do sistema é rápido e ele facilmente entra na rotina de operações de um laboratório de análises clínicas.

O processo de contagem interativo, realizado por um sistema automático de reconhecimento e assistido por um especialista, propiciou agilidade na tarefa de geração de gabaritos. A proposta da classe reconhecimento equivocado propicia uma interpretação mais precisa dos resultados.

Técnicas de processamento de imagem empregadas na avaliação aceleraram o processo, reduzindo o custo computacional.

A biblioteca lili reduziu o tempo de desenvolvimento e permitiu que os ciclos de desenvolvimento e a manutenção do software fossem rápidos.

## **Referências Bibliográficas**

BANDEIRA, M. V. **Localização de Imagens ao Microscópio Utilizando Processamento de Imagem**, Dissertação de mestrado apresentada ao Programa de Pós-Graduação em Engenharia Elétrica (PPGEE), da Universidade Federal do Rio Grande do Sul (UFRGS), 2005.

BOSSERT, O. **A Java software for creation of image mosaics.** Computer Methods and Programs in Biomedicine, Vol. 75, Issue 2, p. 159-161, Aug. 2004.

BRUGAL, G. **Pattern recognition, image processing, related data analysis and expert systems integrated in medical microscopy.** 9th International Conference on Pattern Recognition, 286 - 293 vol.1, 1988.

BROWN, B.A. **Hematology, Principles and Procedures**, 4th ed. Lea & Febiger, ISBN: 0812111257, 1988.

CHEN W.; Meerc, P.; GEORGESCUD, B.; Hea, W.; GOODELLB, L.A.; FORANA, D. J. **Image mining for investigative pathology using optimized feature extraction and data fusion.** Computer Methods and Programs in Biomedicine, p. 59-72, 2005.

DOERING, D.; SCHUCK Jr., A.; GUIMARÃES, L.V. Contagem de Células Sangüíneas usando Espaço de Escalas. In: **III Congresso Latino-Americano de Engenharia Biomédica (IIICLAEB)**, p. 1239- 1242, João Pessoa, 2004.

FIGUEIRÓ T. R.; Schuch N.; Socal, F.; GUIMARÃES, L.V.; Susin, A. A. **SAIMO:** Sistema de Aquisição de Imagens de baixo custo para o uso em Microscopia Óptica, Simpósio Brasileiro de Computação Gráfica e Processamento de Imagem, SIBGRAPI 2005.

FIGUEIRÓ T. R.; Schuch N.; Socal, F.; GUIMARÃES, L.V.; Susin, A. A. **A Method for Automatic Detection of Blood Cells on Images using Image Correlation and Connected Components**, Workshop de Iniciação Científica WICCGPI SIBGRAPI 2003, CD-ROM proceedings, São Carlos, SP, Brasil, 2003.

FIGUEIRÓ T. R.; Schuch N.; Socal, F.; GUIMARÃES, L.V.; Susin, A. A. **Automatic Detection of Blood Cells on Color Images using Image Matching and Flood Map**, Workshop de Iniciação Científica - WICCGPI -SIBGRAPI 2005, Natal, RN, Brasil, 2005.

GONZALEZ, R.C.; R.E. Woods, **Digital Image Processing, Addison** - Wesley Pub. Company, 1992.

GUIMARÃES, L. V.; Suzim A. A.; Maeda, J. **A New Automatic Circular Decomposition Algorithm Applied to Blood Cell Images.** Proceedings. of IEEE Int. Conf. on Bio-Informatics & Biomedical Engineering, Washington, USApp. 277-280, 2000.

GUIMARÃES, L. V.; Suzim, A. A.; Maeda, J. **ACircle Similarity Algorithm for an Automatic Circular Decomposition of Blood Cell Images.** Optical Review Vol. 8, nº. 6, pp. 436-443, 2001.

GUIMARÃES, L.V. **Segmentation and Decomposition Techniques Applied to Blood Cell Images**, Tese de Doutorado - Muroran Institute of Technology- Hokkaido Japão, 2002.

GOIN, J. E.; KLINE, D. R.; HIPPE, M. J.; Classification models for the counting of celular objects. IEEE Transations on system, man , and cybernetics, vol. 20, Jan/fev 1990.

KOYA, T. K.; GUIMARÃES, L. V. et al. **Automatic reticulocyte counting indigitized images - step one. International** Congress of the World Apheresis Association, Boletim da Sociedade Brasileira de Hematologia e Hemoterapia, São Paulo-SP, 1998.

KOYA, T. K. **Sistema Automático de Contagens das Células do Sangue,** Dissertação de Mestrado, PPGEM-UFRGS, 2001.

KRIEF, B.; Tucker, J.H.; Brugal, G. IMPACT: **Integrating Microscopy for Pathology Activities and Computer Technology.** Image Management and Communication in Patient Care, 1993. IMAC 93. Proceedings, p.76 - 79. June, 1993.

KRIEF, B.; Dye, R.; Tucker, J.H.; Brugal, G.; Chassery, J.-M. **A new approach to man-machine communication for computerized microscopy**. Biomedical Engineering, IEEE Transactions on vol. 41, nº. 3, p.284 286, March 1994.

KUBO, F.; Sakaue, K. **A Decomposition Algorithm for Particle Image using Polygonal Approximation,**Trans.IEICE, v.J71-D,1852-1854, 1988,(in Japanese).

MA, Y. a.; Dai, R.L.; Lian, L.; Zhang, Z.F. **An Counting and Segmentation method of Blood Cell Image with Logical and morphological Feature of Cell**, ICONIP-2001, Shanghai, China, 2001.

MALPICA, N.; de SOLÓRZANO C. O.; Vaquero, J. J.; Santos, A.; Vallcorba, I. ; GarcÍA-Sagredo, J.M.; del POZO, F. **Applying Watershed Algorithms to the Segmentation of Clustered Nuclei,** Cytometry, vol. 28, p.289-297, 1997.

MILLER, R. E.; herman, C. J. **Automated cervical cytology screening:** Performance Requirement and Instrument Evaluation The Journal of Histochemistry and Cytochemistry, vol. 27, nº. 1, p. 512-519, 1979.

NCCLS **National Committee for Clinical Laboratory Standards. Reticulocyte Counting by Flow Cytometry;** Proposed Guideline. NCCLS document H44-P ISBN 1-56238-207-1, 771 East Lancaster Ave., Vilanova, PA19805, 1993.

ROSENTHAL, D.L. **Automation and the Endangered Future of the Pap Test.** Journal of the National Cancer Institute, vol. 90, nº. 10, p. 738-749, May 20, 1998.

THEERA-UMPON, N.; Gader, P.D. **System-Level Training of Neural Networks for Counting White Blood Cells**. IEEE Trans on system , man, and cybernetcs part C: Applications and Reviews, vol. 32, nº.1, feb. 2002

VALKOVA, B.; LAURENCE, D. **Automated screening of cervical smears using immunocytochemical staining: a possible approach** J Clin Pathol vol. 38, p. 886-892,1985.

ZAHNISER, D.J.; Oud, P.S.; Raaijmakers, M.C.T.; Vooys G.P.; Van De Walle, R.T. **BioPEPR**: aSystem for the Automatic Prescreening of Cervical Smears. The Journal of Histochemestry and Cytochemestry, vol. 27, nº. 1, pp. 635-641, 1979.